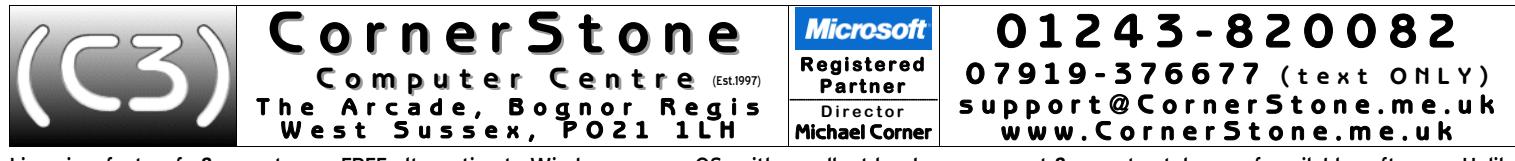

Linux is a fast, safe & easy to use FREE alternative to Windows or macOS, with excellent hardware support & a vast catalogue of available software. Unlike<br>how Windows looks, where there's very little customization (general desktop description resources distro desktop desktop description<br>Cinnamon visually appealing mid-high Manjaro C/K/M/X cutting edge, easy to use & maintain, compatible, always up-to-date & lots of software rolling<br>KDE visua We always use the same username & passwords for Linux: username-*owner*, password-/d (or *password*) &, if applicable, root password-root.<br>If you change password, the system will insist on a 'secure' password & it'll have Thunderbir<br>
The backup with scheduling spell checker, anti-spam, anti-phishing & customizable interface.<br>
Dela-Dup<br>
Dela-Dup<br>
Tile backup with scheduling<br>
The backup with scheduling spell checker, anti-spam, anti-phishing Guadrapassel<br>
Not included (unless pre-installed in particular version of Linux), but popular optional programs:<br>
Not included (unless pre-installed in particular version of Linux), but popular optional programs:<br>
Not incl

1. If you have a router for your internet connection & it was already setup & previously in use, then nothing more is required to reconnect to the internet. If<br>you use a network cable from the router, just plug it into the modern, plug it in, click connection icon near clock & select mobile network, then follow the prompts to specify your internet provider & service type<br>(contract/PayAsYouGo) & it'll automatically connect. If you have a MiFi connection is (re)established, you CANNOT browse internet, check email, search/access/download/update ANYTHING from the internet! Linux supports<br>storing network settings in a 'key ring' for which a password is required - f

- 2. For wireless security on your router, make sure you're using WPA2 encryption (check router's manual for how to access settings). WEP (slow) & WPS<br>are both easily 'crackable' & WPA1 isn't encrypted at all! Additionally,
- 3. Similar to Microsoft & Apple app stores, Linux uses a software 'repository' (add/remove programs or software/package manager on menu) this lists<br>all programs compatible with that version of Linux & you can just browse
- 4. Currently, Microsoft do not offer a version of Microsoft Office for Linux (if they did, it wouldn't be free!), so we install LibreOffice (the new name for OpenOffice),<br>which is FREE & compatible with Microsoft's Word
- 5. Currently, Apple, despite using (a heavily cut-down version of) Linux themselves (macOS/iOS), do not offer a version of iTunes for Linux, so for most iPhones, iPads, etc, use Clementine to copy/sync music. Whilst any fi
- 6. If you had requested a data backup, then your data files (i.e. documents, downloads, pictures, music & videos) will either be reintegrated, for single user<br>.'backups, or stored in a folder called "My Backup", in the dow
- To install Windows software, use PlayOnLinux & if it's in the supported program list, just select it to automatically download & install the program.<br>For anything else, try installing the downloaded "exe" program through W
- 8. For email. if you used a 'web based' service (e.g. Yahoo, Outlook (the new name for Hotmail), Gmail, etc) then it's not stored on your computer so you just<br>go to their website via an internet browser (after (re)connecti

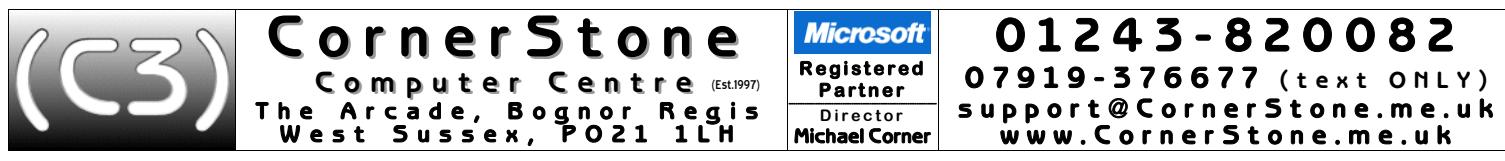

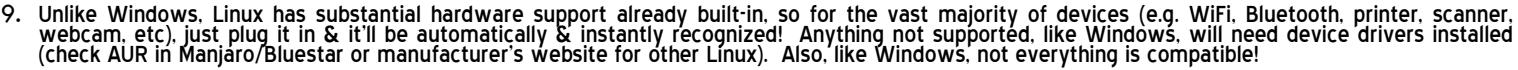

10. Linux is MUCH safer than Windows, so although a firewall is highly recommended to stop attack attempts, anti-virus is optional (no Windows infection<br>can infect Linux!). However, there are various free anti-virus progra

11. Unlike Windows' monthly updates, Linux updates are released as soon as they become available & you'll be alerted when any are detected. These should be<br>downloaded & installed as soon as possible. Updates can fix securi

- 12. When completing a Linux installation, if compatible with that version, we install & run TimeShift to create a 'snapshot' of Linux & all installed software<br>this allows complete system restore (without affecting data fil
- 13. Google themselves say they are NOT a search engine(!) they haven't been one for many years they are a content provider, displaying mostly<br>sponsored links. You'll often see the "did you mean…" message. However, viru
- 14. Most of the computers we see with virus, spyware or malware infections got infected via Facebook, Google or email! Due to their popularity, they are<br>specifically targeted by virus writers & scammers. To reduce the chan
- 15. The world's greatest internet threat is the rise of ransomware infections these encrypt all your data files & then demand £100's payment within a<br>short time to decrypt them else they are permanently lost! They are mo
- 16. We get a lot of customers telling us they've had callers, often saying they're from Microsoft or BT, claiming to have detected infections or problems on<br>their computer & asking to allow access which they use to uploa
- 17. Any important files (e.g. documents, pictures, music, videos, etc) should be 'backed up' each time they change if you work on your computer weekly,<br>then you backup weekly, if you work daily, then you backup daily! AL
- 18. Dust gets into computers & clogs up fans & air vents causing components to overheat & if temperatures get too high, they'll burn out! This can often<br>be a costly repair, sometimes more than computer is worth! Check regu

**Troubleshooting**: (there is substantial online support for all versions of Linux… just check their websites & forums)<br>If updates, upgrade or installs fail, for whatever reason (e.g. power cut disconnected internet), you m

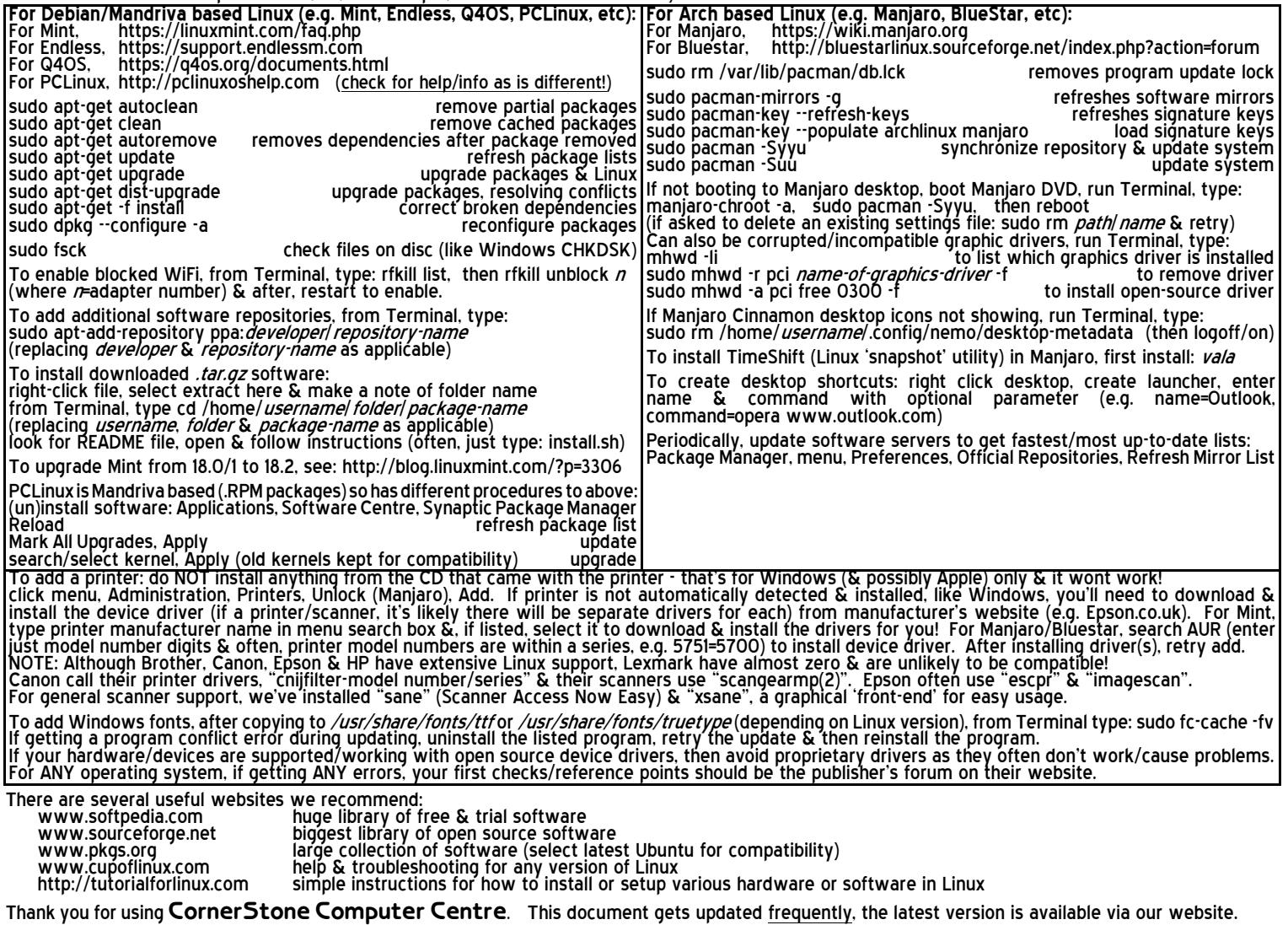

**O p e n i n g h o u r s : M o n d a y - S a t u r d a y : 0 8 0 0 - 1 8 0 0 , S u n d a y + B a n k H o l i d a y s : 0 8 0 0 - 1 4 0 0** ©2016-2017 CornerStone Computer Centre (Bognor Regis) Limited. All Trademarks acknowledged. Errors & Omissions Excepted. Last updated:2017:08:21